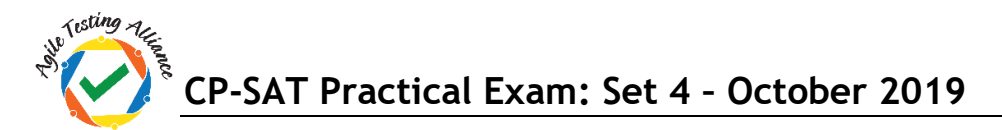

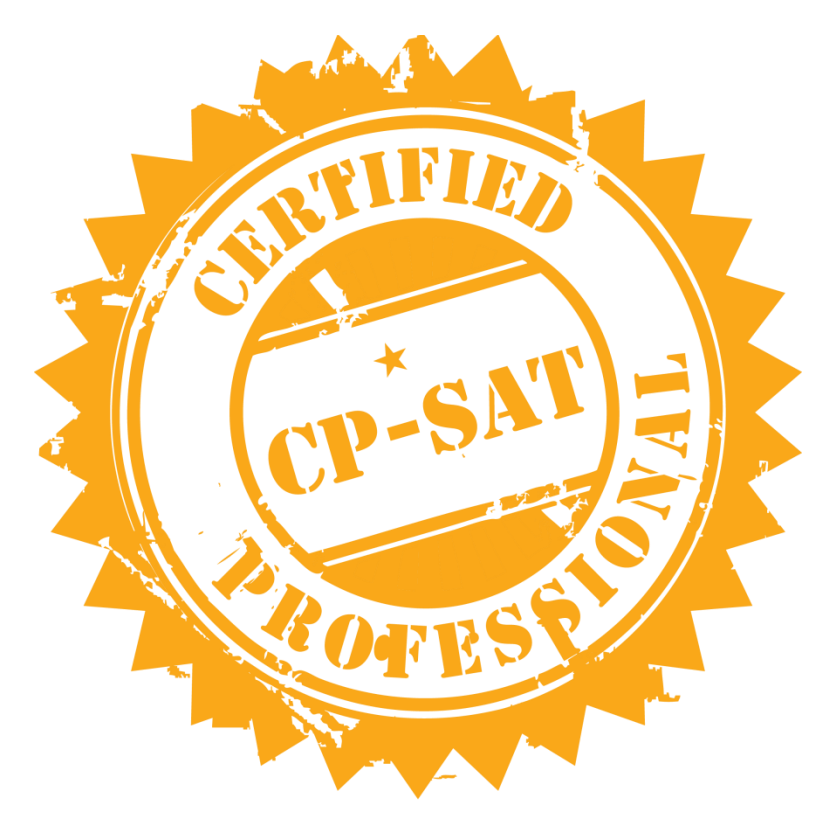

## CP-SAT Practical Examination

## **Certified Professional – Selenium Automation Testing**

- Read the document carefully and follow the given instructions
- Prepare your test scripts in relevant IDE and share your deliverables which include
	- o All Java files
	- o All Screen shots
	- o All Data Files
	- o Reference of Chromedriver and firefox driver versions used
	- o Pom.xml
	- o If Pom.xml is not there you have to share all the jar file versions used as per your program
	- o **Please share the excel file for the DATA driven question without fail – If the excel file is missing that question will not be given any marks**
- Total Points 60
- TOTAL TIME ALLOWED 120 Minutes

Copying of this paper is forbidden in format is expressly forbidden without the written approval of Agile Testing Alliance

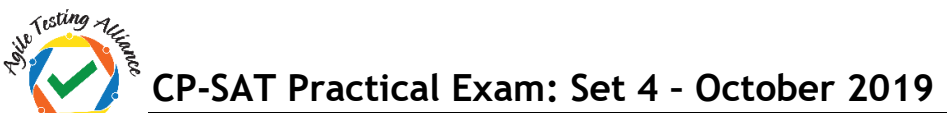

- 
- 1. Using TestNG and WebDriver script Please try to cover the following. **This question carries 10 marks**.

You are free to use any of the browsers (Chrome or Firefox)

- a. Open the website: https://www.ndtv.com/business (1/2 mark)
- b. Print Href of all the TOP STORIES on the console. (1 mark)

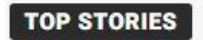

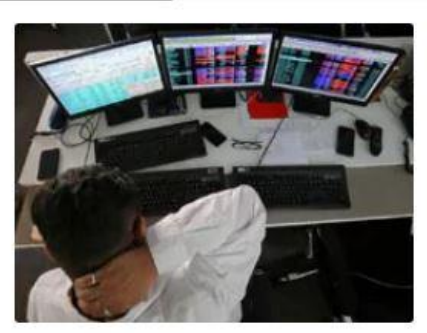

**Sensex, Nifty Decline As Selloff In Banking Stocks Deepens: LIVE Updates** 

Gains in HDFC, Larsen & Toubro, ITC and HCL Technologies were offset by losses in Infosys, ICICI Bank and Axis Bank.

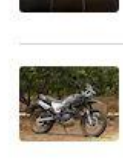

*Infosys* 

Hero MotoCorp Posts Rs. 875 Crore Profit In September Quarter

**US Market Regulator** 

Investigates Infosys On Whistleblower Complaints

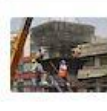

World Bank Rates China, India As 'Most Improved' For Doing **Business** 

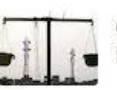

Cabinet Gives Nod To Merger of MTNL, BSNL

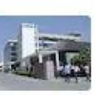

HCL Tech Posts Rs. 2,651 Crore Profit In September Quarter

c. Assert that the tool tip of the **CORPORATES** menu item is "**Corporates**" (2 marks)

d. **Right-click** on **Corporates** and open the same in a **New-window** and **print title of Corporates page thus opened** (2 marks)

e. On the same page for "**Corporates**" get the Href of top 3 stories on the page (2 marks) (Screenshot is needed at this stage)

e. Print the title of <https://www.ndtv.com/business> (2.5 marks)

2. Using TestNG and WebDriver script Please try to cover the following. **This question carries 10 marks**.

You are free to use any of the browsers (Chrome or Firefox)

- a. Open the website: https://www.ndtv.com/business (1/2 mark)
- **b.** Click on SITE and take screenshot at this instance (2 marks) (Screenshot is needed at this stage)
- c. Select "**FNO**" from dropdown and take **screenshot** (1 mark)

## **CP-SAT Practical Exam: Set 4 – October 2019**

- d. Search for "**TCS**" (1/2 mark)
- e. On the search result page scroll down to look for Video Results. Fetch out the total number of video results for **TCS**, this number should be printed as an integer on the Eclipse console. (2 marks)
- f. Assert that the video results number fetched is greater than 1 (one) (2 marks)
- g. Get Href of the first video result (1 mark)
- h. Navigate to the video URL (1 mark)
- 3. Using TestNG and WebDriver script Please try to cover the following. This question carries **15 marks**.

You are free to use any of the browsers (Chrome or Firefox)

- a. Open the website:<https://www.ndtv.com/business>
- b. For Gold

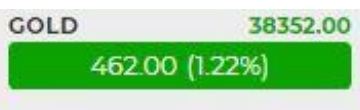

Please get the current value on the website (e.g. 38352.00) and the change in number e.g. 462.00 and the percentage change 1.22 % - these values are for representation purpose as the value will vary based on the day the test is being run. **(3 marks)**

- c. Check whether the background color of above is Red Or Green, for Red assert the RGB value for (182, 0,0) for Green assert the RGB value for (12, 162, 2) **(3 marks)**.
- d. Click on NIFTY50 (1 mark)

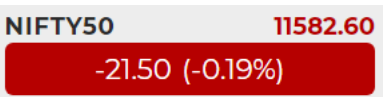

This will open the nifty50 page

e. Scroll down and click on "**By Gain**" (1 mark)

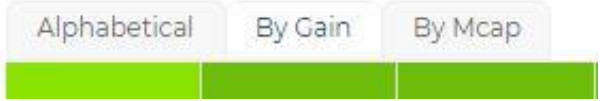

This will arrange the scripts in order of highest to lowest gain

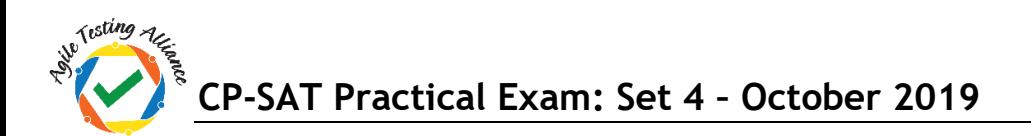

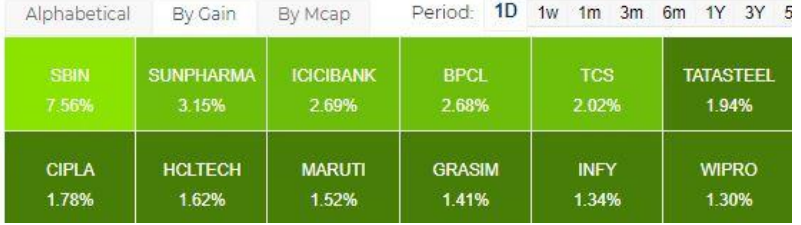

f. Hover on the first name displayed and take screenshot at this instance (3 marks)

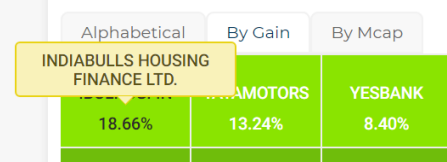

- g. For the first name displayed, print Name of the script (company), Cell's RGB value and % (as integer) on console (2 marks)
- h. Assert that the company names are alphabetically sorted row wise (2 marks)
- 4. Using Page Object Model, and Test in TestNG using WebDriver

This questions is 10 marks in total. There are no division of questions across the steps. Full marks will be given if the test executes without any exception otherwise no marks will be given. Please note that there are marks for the logic, if the logic is not correct deduction of marks may happen.

Open the website '<https://www.ndtv.com/business>' Create a POM class with locators for the following

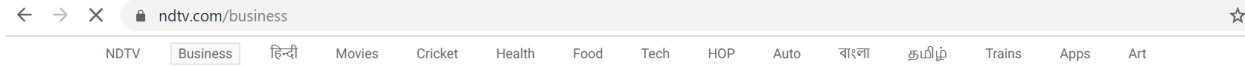

1. Locators for top level menu items like ndtv, business etc. as shown on the menu image shown above

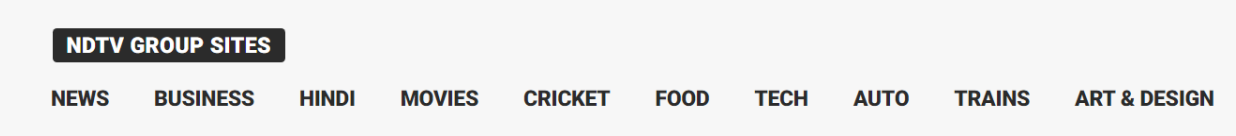

2. Locators for Bottom of the page all NDTV group sites like news, business etc.

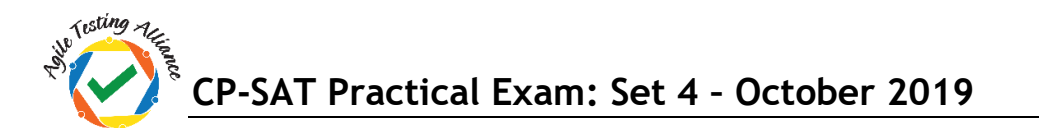

- 3. Appropriate functions for the step below
- 4. Create a TestNG test which will invoke the relevant functions from the POM class
	- 1. Print the hrefs of all the top level menu
	- 2. Print the hrefs of the all the bottom level menu
	- 3. Check if the hrefs for Business on the toplevel and the bottom menu are same or not, if they are not then Assert fail the test
- 5. Create a data driven test using TestNG with the following sample excel file snapshot. There are 10 marks for the question. The test should run without exceptions. If the test runs without exception you score 10 marks otherwise none. Please note that there are marks for the logic, if the logic is not correct deduction of marks may happen.

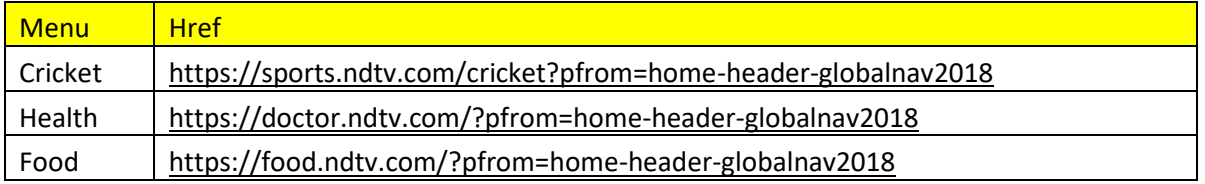

These values are from the following menu items. You have to have atleast three rows in the data sheet.

**NDTV** हिन्दी **Business** Movies Cricket HOP கமிம் Trains Apps Art

For each row of the excel sheet run a separate test which will do the following

- 1. Check if the menu item name is same as that of Menu name from the column 1
- 2. Check if the href is same as that of column 2
- 6. Create TestNG Test Suite for all TestNG scripts in this paper. Create Junit Suit for all the Junit questions in this paper (1 points for each suite – total 2 marks)
- 7. Create reusable utility classes for creating chrome and firefox browsers, data file reading and writing taking screen shot, or any other common reusable function. This utility reusable class should be used in all the other questions (1-5) to score full marks ( 3 marks)